## Türmob Entegrasyonu İle Cari Hesap Bilgilerinin Alınması

Türmob entegrasyonu ile cari hesap bilgilerinin alınması hakkında ayrıntılı bilgiye bu dokümandan ulaşılır.

TÜRMOB sorgulama servisi ile cari hesap kartlarında Adres, Unvan, İl, İlçe ve Vergi Dairesi bilgileri otomatik getir ilebilmektedir. TÜRMOB sorgulama servisinin kullanılabilmesi için ilk olarak kurum tanımında, bağlantı ayarları se kmesinde bulunan Mali Müşavir Web Servis Bilgileri alanındaki VKN Token bilgisi doldurulmalıdır. Token bilgisi için mali müşavir tarafından <https://ebirlik.turmob.org.tr/> adresinden Logo Yazılım için temin edilen entegrasyon ana htarının girilmesi gerekmektedir.

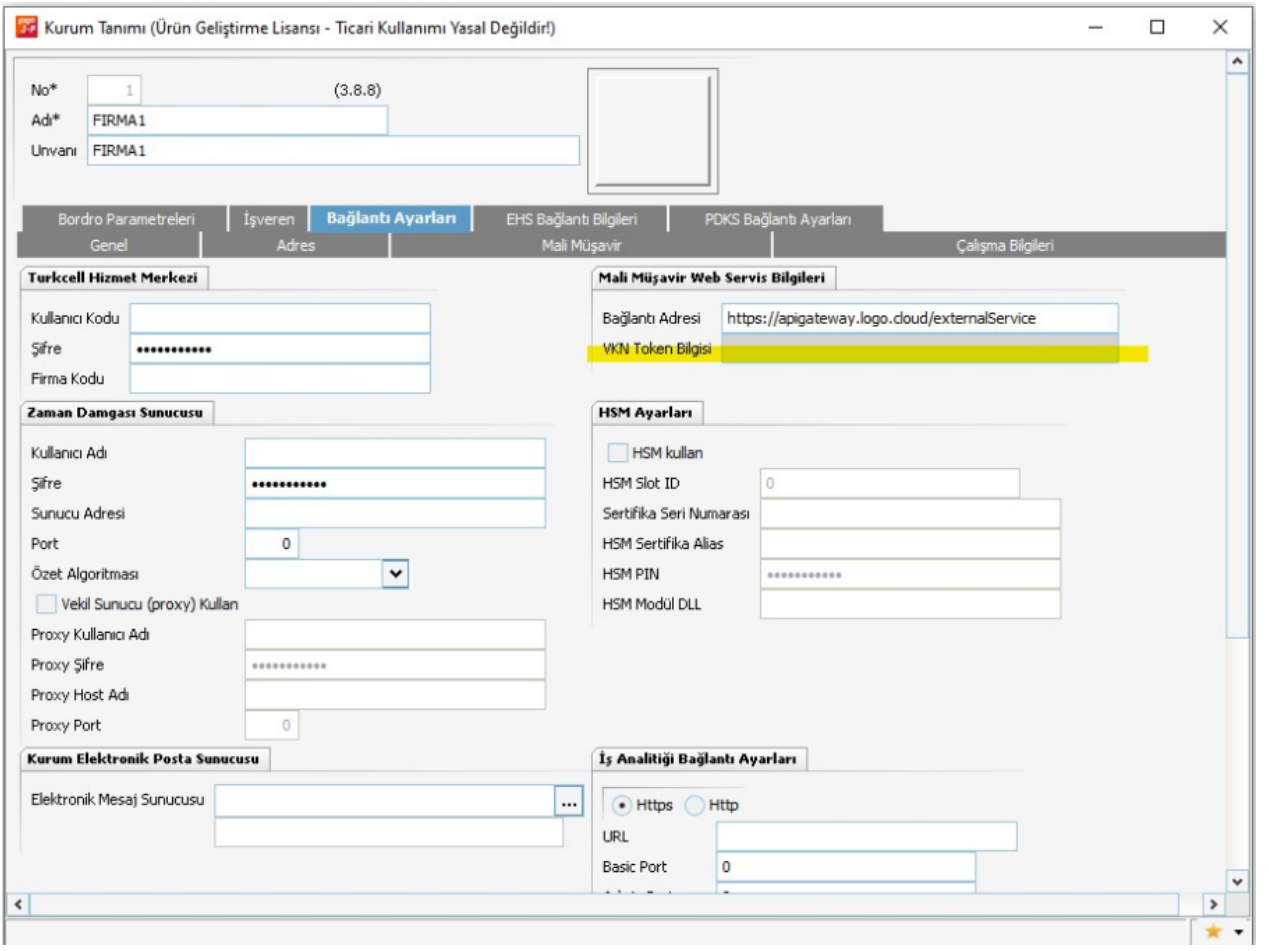

Kurum tanımında bağlantı bilgileri girildikten sonra, Ana Menü/Sistem Ayarları/Öndeğer ve Parametreler/Genel /Öndeğer ve Parametreler altından Finans-Parametreler penceresi açılır. Adres Alanlarında Giriş Serbest Yapılabils in parametresi Evet olarak seçilerek kaydedilir.

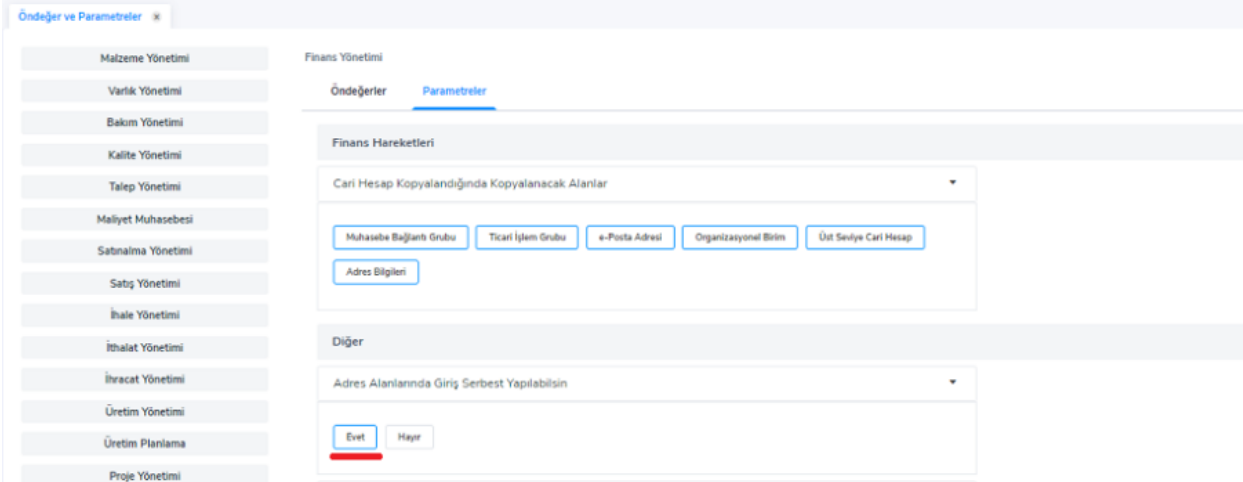

Cari hesap kartında vergi kimlik numarası veya TC kimlik numarası girişi yapıldıktan sonra F9 menüden TNB'den Bilgileri Getir seçeneği seçilerek noterler birliği sisteminde kayıtlı bilgilerin cari hesap kartına aktarılması sağlanır.

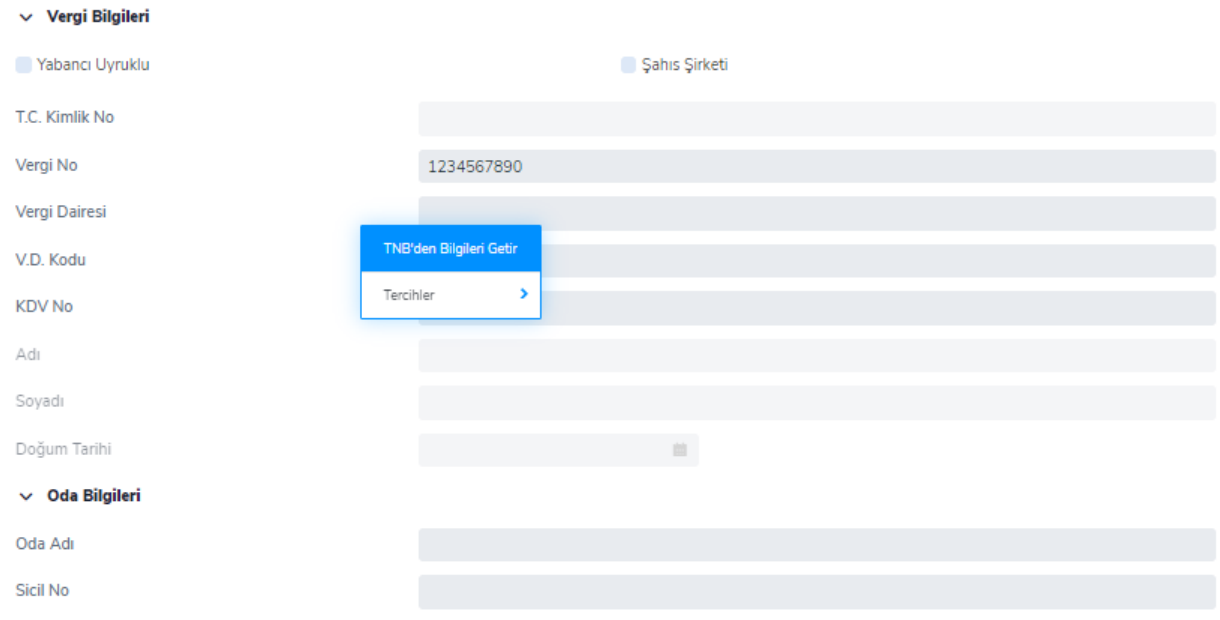

TÜRMOB üzerinden Cari Hesap Bilgilerinin toplu olarak nasıl güncellendiğini izlemek için [tıklayınız.](https://youtu.be/M0a77tiPW2o)